[Issue No.] FA-A-0041

[Page] 1/4

[Title] Solutions to the LINK PARA. ERROR (error code: 3101) occurred when no MELSECNET/H refresh parameter is set

[Date of Issue] December 2008

[Relevant Models] MELSEC-Q series (High Performance model QCPU, Process CPU,

Redundant CPU, Basic model QCPU, and Universal model QCPU) and

MELSEC-QS series (safety CPU)

Thank you for your continued support of Mitsubishi programmable controllers, MELSEC-Q series.

When no MELSECNET/H parameter is set, changing the device point value of B (Link relay) or W (Link register) to less than 8K points\* in the Device tab of the PLC parameter dialog box may cause the LINK PARA. ERROR (error code: 3101).

\*: Less than 2K points for the Basic model QCPU and safety CPU.

#### 1. Relevant models

This information applies to the models of the High Performance model QCPU, Process CPU, Redundant CPU, Basic model QCPU, Universal model QCPU, and safety CPU.

Table 1. List of the relevant models

| No. | Product name                | Model                                                     |
|-----|-----------------------------|-----------------------------------------------------------|
| 1   | High Performance model QCPU | Q02CPU, Q02HCPU, Q06HCPU, Q12HCPU, Q25HCPU                |
| 2   | Process CPU                 | Q02PHCPU, Q06PHCPU, Q12PHCPU, Q25PHCPU                    |
| 3   | Redundant CPU               | Q12PRHCPU, Q25PRHCPU                                      |
| 4   | Basic model QCPU            | Q00JCPU, Q00CPU, Q01CPU                                   |
| 5   | Universal model QCPU        | Q00UJCPU, Q00UCPU, Q01UCPU, Q02UCPU, Q03UDCPU, Q03UDECPU, |
|     |                             | Q04UDHCPU, Q04UDEHCPU, Q06UDHCPU, Q06UDEHCPU, Q10UDHCPU,  |
|     |                             | Q10UDEHCPU, Q13UDHCPU, Q13UDEHCPU, Q20UDHCPU, Q20UDEHCPU, |
|     |                             | Q26UDHCPU, Q26UDEHCPU                                     |
| 6   | Safety CPU                  | QS001CPU                                                  |

#### 2. Cause

When no MELSECNET/H refresh parameter is set, a CPU module listed in Table 1 refreshes the points of data shown in Table 2.

Since the B and W points set in the Device tab of the PLC parameter dialog box must be consistent with the points of data to be refreshed, each CPU module listed in Table 1 checks for consistency.

If the B or W point value in the Device tab is changed to a value less than the points shown in Table 2, the setting does not match the device points to be refreshed and the LINK PARA. ERROR (error code: 3101) will occur.

Table 2. Points for B/W refresh in the case of no parameter setting

| Number of MELSECNET/H | Device points that is refreshed |                       |
|-----------------------|---------------------------------|-----------------------|
| modules               | В                               | W                     |
| 1                     | 8K points (2K points)           | 8K points (2K points) |
| 2                     | 8K points                       | 8K points             |
| 3                     | 6K points                       | 6K points             |
| 4                     | 8K points                       | 8K points             |

The value in parentheses shows the number of points for the Basic model QCPU or safety CPU.

[Issue No.] FA-A-0041

[Page] 2/4

**[Title]** Solutions to the LINK PARA. ERROR (error code: 3101) occurred when no MELSECNET/H refresh parameter is set

[Date of Issue] December 2008

[Relevant Models] MELSEC-Q series (High Performance model QCPU, Process CPU, Redundant CPU, Basic model QCPU, and Universal model QCPU) and MELSEC-QS series (safety CPU)

No MELSECNET/H refresh parameters are set in either of the following cases.

(1) No parameter is set for the MELSECNET/H.

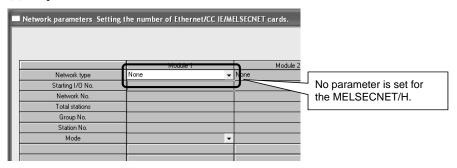

(2) No refresh parameters are set although MELSECNET/H parameters are set.

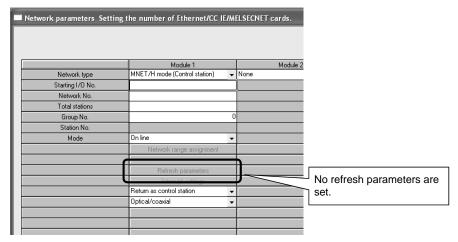

Note that the following CPU module versions do not have the consistency check function in the case of no MELSECNET/H refresh parameter setting. Therefore, please check for the consistency of the device points manually. (Refer to "3. Solutions".)

Failure to do so may cause incorrect refreshing to other devices.

Table 3. Versions that do not have the consistency check function

| No. | Product name                | Version (first 5 digits of serial No.) |
|-----|-----------------------------|----------------------------------------|
| 1   | High Performance model QCPU | 09011 or earlier                       |
| 2   | Process CPU                 |                                        |
| 3   | Redundant CPU               |                                        |
| 4   | Basic model QCPU            | 10051 or earlier                       |

<sup>\*:</sup> The Universal model QCPU and safety CPU have the checking function from the first version.

[Issue No.] FA-A-0041

[Page] 3/4

**[Title]** Solutions to the LINK PARA. ERROR (error code: 3101) occurred when no MELSECNET/H refresh parameter is set

[Date of Issue] December 2008

[Relevant Models] MELSEC-Q series (High Performance model QCPU, Process CPU, Redundant CPU, Basic model QCPU, and Universal model QCPU) and MELSEC-QS series (safety CPU)

#### 3. Solutions

By either of the following methods, correct the parameter settings so that the B and W points set in the Device tab of the PLC parameter dialog box will be consistent with the points of the devices to be refreshed.

(1) Set MELSECNET/H parameters, and in the MELSECNET/H refresh parameter setting window, set LB and LW values within the B and W points set in the Device tab.

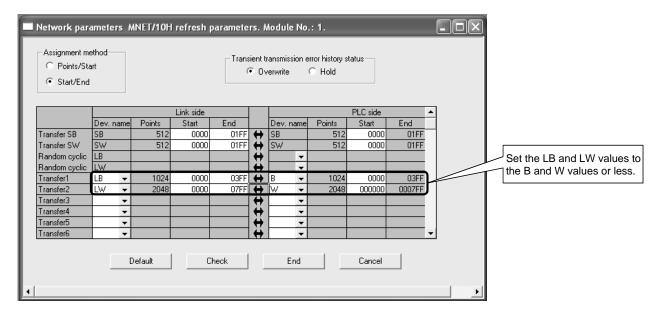

[Issue No.] FA-A-0041

[Page] 4/4

[Title] Solutions to the LINK PARA. ERROR (error code: 3101) occurred when no MELSECNET/H refresh parameter is set

[Date of Issue] December 2008

[Relevant Models] MELSEC-Q series (High Performance model QCPU, Process CPU, Redundant CPU, Basic model QCPU, and Universal model QCPU) and MELSEC-QS series (safety CPU)

(2) In the Device tab of the PLC parameter dialog box, set 8K or more points for B and W.

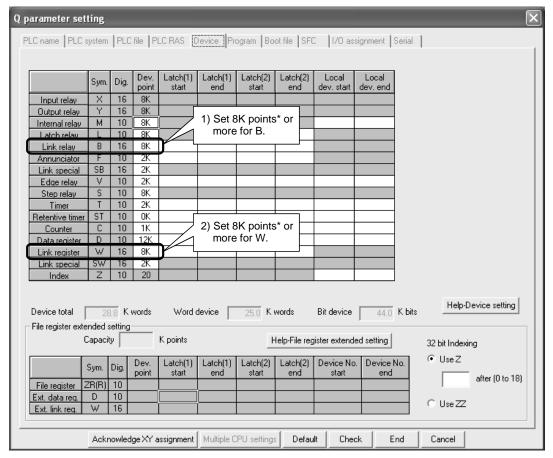

\*: 2K points or more for the Basic model QCPU and safety CPU.

For further information, please consult your local Mitsubishi representative.